## **BAB III**

# **RANCANGAN KARYA**

## **3.1 TAHAPAN PEMBUATAN**

Dalam tahap pembuatan *interactive storytelling* "Dapatkan Hakmu" ini penulis melakukan tiga tahap yaitu memuka *text editor*, melakukan pengecekan saat halaman bagus menjadi buruk, dan melakukan validasi dokumen menurut Robbins (2012, pp. 49-67).

## 3.1.1 Membuka *text editor*

Dikarenakan dalam skripsi karya ini penulis membuat *website* sendiri agar *interactive storytelling* dapat diakses oleh pengguna. Dalam tahap ini, penulis akan membagikan 5 langkah untuk membuat halaman *website*, yaitu sebagai berikut.

## 1. Memulai dari konten

Untuk membuat *website* tentunya memerlukan konten. Untuk mendapatkan konten, penulis pertama-tama melakukan riset terlebih dahulu tema apa yang akan dijadikan konten. Riset dilakukan dengan mencari berita di beberapa media *online* dan media sosial. Saat melakukan riset, penulis tertarik untuk mengambil tema tentang hak ketenagkerjaan karena melihat berita tentang kasus PHK buruh yang terjadi di pabrik AICE. Selain itu, masalah tentang hak ketenagakerjaan ini juga cocok untuk dikemas dalam bentuk *interactive storytelling* agar pembaca dapat

memahami karakter utama dari segi emosi. Kasus ini sempat ramai diperbincangkan karena banyaknya buruh yang di PHK secara sepihak hingga kasus buruh perempuan yang dipakasa bekerja hingga larut malam dan mengalami keguguran.

Setelah penulis menentukan tema yang akan diangkat, penulis mencari lebih dalam lagi data dari berbagai sumber di media *online* dan *website* organisasi buruh. Penulis juga mencari data melalui *website* Kementerian Ketenagakerjaan. Setelah itu, melihat berita dari media *online* tertera nama para buruh yang pernah diwawancarai sehingga penulis mulai mencari kontak buruh tersebut. Pembuatan *interactive storytelling* ini menggunakan tokoh nyata sebagai karakter atau pemeran utama cerita. Oleh karena itu, penulis harus mencari narasumber yang bersedia untuk diwawancarai dan menceritakan perjalananya selama bekerja di pabrik tersebut.

25 Narasumber yang akan diwawancarai merupakan mantan pekerja di pabrik AICE dan mendapatkan perilaku yang tidak adil oleh perusahaan atau haknya yang tidak terpenuhi sebagai tenaga kerja. Mulanya, penulis hendak menjadikan buruh wanita sebagai pemeran utama dalam *interactive storytelling* ini. Namun, setelah mencari kontak dari media sosial, buruh perempuan banyak yang menolak untuk diwawancarai karena masih mengalami trauma akibat dari keguguran tersebut. Akhirnya, penulis memutuskan

untuk mengambil cerita dari pihak pekerja laki-laki dan kembali menghubungi narasumber.

Kontak narasumber dilakukan dengan mencari melalui media sosial Twitter, Facebook, dan Instagram. Cara yang dilakukan dengan mencari tagar boikot AICE yang banyak digunakan oleh pekerja AICE untuk menunjukkan ketidakadilan yang dilakukan oleh perusahaan. Dengan mencari dari tagar tersebut, penulis mencoba menghubungi melalui *Direct Message* (DM). Beberapa ada yang membalas dan memberikan kontak Whatssapp sehingga membantu penulis untuk lebih mudah dihubungi dan meminta izin wawancara.

Penulis juga mencari beberapa berita di media sosial dan menemukan komentar dari salah satu penonton berita tentang kasus AICE di *Youtube* Buruh Online. Komentar tersebut berisi kontak yang dapat dihubungi jika ingin melakukan wawancara dengan pekerja. Awalnya penulis mencoba menghubungi nomor yang sudah diberikan yaitu nomor admin buruh online tetapi tidak ada respon atau centang satu. Kemudian, dalam beberapa jam penulis mendapatkan respon dari admin Buruh Online dan menjelaskan keperluan penulis untuk mewawancarai buruh AICE dan meminta kontak yang bisa dihubungi. Kemudian admin Buruh Online memberikan nomor ketua Fsedar.

Ketua Fsedar Bapak Saiful sulit untuk dihubungi karena memberikan respon yang lama sehingga yang bersangkutan mengajukan untuk menghubungi sekretaris Fsedar Fajar Julianto. Akhirnya Bapak Fajar Julianto bersedia untuk diwawancarai. Agar tidak hanya dari satu sumber saja, penulis juga mencoba menghubungi beberapa mantan pegawai AICE melalui facebook. Awalnya penulis menghubungi pegawai wanita yang pernah mengalami keguguran saat bekerja di AICE.

Namun, yang bersangkutan menolak untuk diwawancarai karena sudah menandatangani perjanjian dengan pihak AICE bahwa tidak ada hubungan kerja lagi dan dilarang membicarakan AICE. Akhirnya, penulis meminta nomor pegawai lain yang sekiranya bisa diwawancarai. Kemudian, penulis mendapatkan nomor Bapak Indra Permana yang masih aktif dalam organisasi untuk menyuarakan hak buruh AICE.

. Pembuatan interactive storytelling ini akan menyesuaikan dengan cerita dari kehidupan buruh di pabrik tersebut. Dimulai dari awal ia bekerja hingga bagaimana pengalamannya selama bekerja di perusahaan tersebut. Penulis mewawancarai dua orang pekerja, tetapi hanya menggunakan satu tokoh saja dalam *interactive storytelling* ini. Dikarenakan masih dalam situasi pandemi, penulis melakukan wawancara menggunakan aplikasi zoom.

Setelah mewawancari semua narasumber, penulis akan membuat alur cerita dari cerita narasumber tersebut. Untuk membantu memudahkan membuat alur cerita, penulis menggunakan *Twine* untuk menyusun alur cerita dan meletakkan bagian mana yang akan dimasukkan interaktifitas. Pada bagian ini juga penulis mulai mencari ilustrator untuk berdiskusi tentang ilustrasi yang akan digunakan dalam *interactive storytelling*. Penulis juga mulai membuat desain website dan warna apa yang akan digunakan dalam website tersebut.

Penulis juga membuat storyboard sebagai bentuk prototype menggunakan Figma. Dengan Figma ini penulis akan memberikan kepada ilustrator contoh ilsutrasi yang diinginkan oleh penulis.

## 2. Mulai membuat struktur dokumen

Setelah selesai membuat alur cerita beserta protype menggunakan Twine dan Figma, penulis akan mulai membuat struktur dokumen menggunakan Visual Studio Code. Struktur dokumen adalah sebagai berikut.

# NTA

Pembuatan Interactive Storytelling "Dapatkan Hakmu", Felicia Setiawan, Universitas Multimedia Nusantara

28

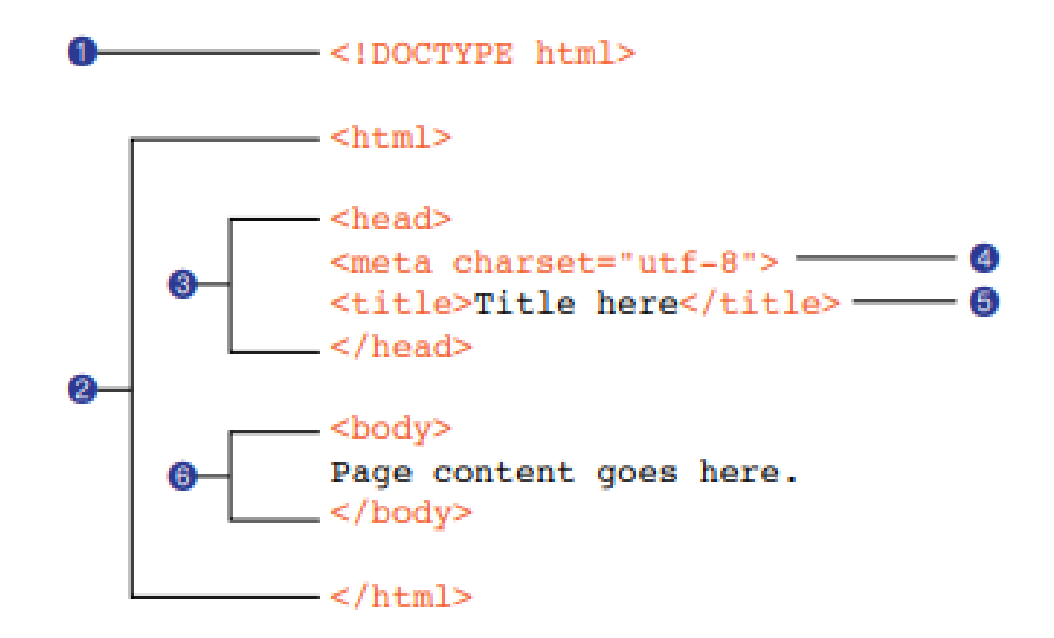

Gambar 3.1 Struktur Dokumen

Dimulai dengan mengetik <!DOCTYPE html> sebagai awal dan diletakkan juga di bagin akhir teks. Kemudian meletakkan <head> untuk memasukkan beberapa dokumen misalnya font style dan CSS. judul halaman juga diletakkan di dalam <head> dengan <title></tittle>. Diakhiri dengan </head>. Selanjutnya <body>, di dalam body adalah isi konten yang akan ditampilkan pada halaman website. Kemudian, diakhiri dengan </body> jika konten sudah dimasukkan semua.

3. Mengidentifikasi elemen teks Setelah selesai membuat struktur dokumen, mulai

melakukan identifikasi elemen. Misalnya pada bagian judul halaman menggunakan h1 dan sub judul menggunakan h2. Menurut

Robbins(2012, p. 58) ini penting dilakukan karena untuk menunjukkan judul halaman. Pada tahap ini juga menyusun konten dengan mmebagikan tiap bagian seperti peletakkan gambar, kalimat, dan opsi.

4. Meletakkan gambar

Setelah sturktur sudah dibuat dan konten sudah disusun, meletakkan gambar sudah dapat dilakukan. meletakkan gambar menggunakan elemen <img src="nama file">.

5. Ubah tampilan menggunakan *Style Sheet*

Untuk mengubah tampilan dilakukan dengan menambahkan Cascading Style Sheets (CSS). mengatakan CSS dapat mengubah tampilan pada elemen teks dan pada bagian background halaman. CSS juga diperlukan untuk mengatur ukuran layar website saat ditampilkan.

3.1.2 Melakukan pengecekan saat halaman yang bagus menjadi buruk

Dalam pembuatan halaman website satu karakter yang hilang dapat merusak semua halaman website. Oleh karena itu, mengecek kembali perlu dilakukan agar halaman website menjadi tetap rapi dan bagus. Misalnya saat menuliskan <div> tetapi tidak meletakkan (/) di akhir <div> sehingga tidak terbaca akhir dari <div>. 3.1.3 Melakukan validasi dokumen

# Setelah semua sudah selesai dibuat, perlu melakukan validasi agar

tidak adanya error saat mengakses website. Validasi dapat dilakukan dengan

melakukan pengecekan sendiri atau bertanya kepada teman. Dalam tahap ini penulis akan melakukan *alpha testing* atau *beta testing*. *Alpha testing* dilakukan dari pihak pengembang *software*, sedangkan *beta testing* merupakan test yang sebenarnya dilakukan untuk mendapatkan umpan balik dari pengguna (Kocbek & Hericko, 2013, p. 31).

## **3.2 ANGGARAN**

| No.            | Jenis Pengeluaran     | Harga (Rupiah) |
|----------------|-----------------------|----------------|
|                | Illustrator           | 700.000        |
| $\overline{2}$ | Sewa domain & hosting | 600.000        |
|                | Total                 | 1.300.000      |
|                |                       |                |

Tabel 3.1 Anggaran membuat karya

Sumber: Olahan penulis (2021)

## **3.3 TARGET LUARAN/PUBLIKASI**

Karya yang ingin dibuat oleh penulis untuk memberikan informasi kepada masyarakat tentang hak tenaga kerja yang saat ini masih perlu diperjuangkan. Dengan metode *interactive storytelling* ini, pemain dapat merasakan emosi yang juga dirasakan oleh tokoh yang haknya tidak terpenuhi hingga merugikan dirinya sendiri. *Interactive storytelling* ini dapat dimainkan melalui *mobile phone* karena pengguna *mobile phone* yang banyak dan dapat diakses di manapun. Dengan adanya *interactive storytelling* bertemakan hak ketenagakerjaan, karya ini dapat memberikan informasi kepada masyarakat mengenai perjuangan buruh dan hak-hak apa saja yang seharusnya diperoleh oleh setiap tenaga kerja.

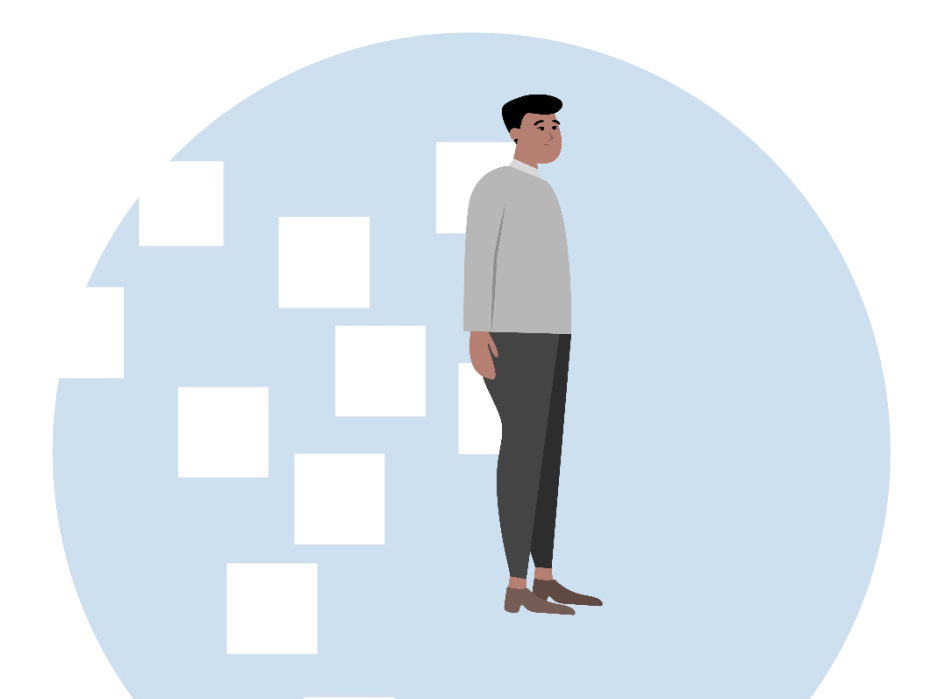

Gambar 3.2 Karakter Indra

Gambar 3.2 merupakan karakter Indra yang akan digambarkan dalam *interactive storytelling* ini. Indra digambarkan menyesuaikan gambaran Indra yang asli dengan tubuh yang tidak terlalu kurus dan kulit sawo matang.

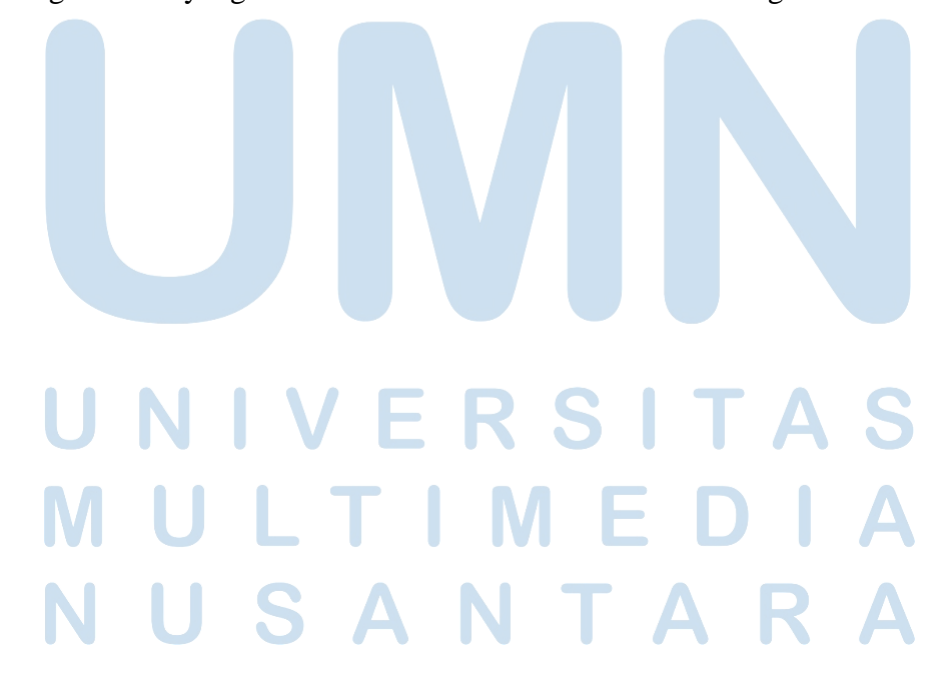

32 Pembuatan Interactive Storytelling "Dapatkan Hakmu", Felicia Setiawan, Universitas Multimedia Nusantara

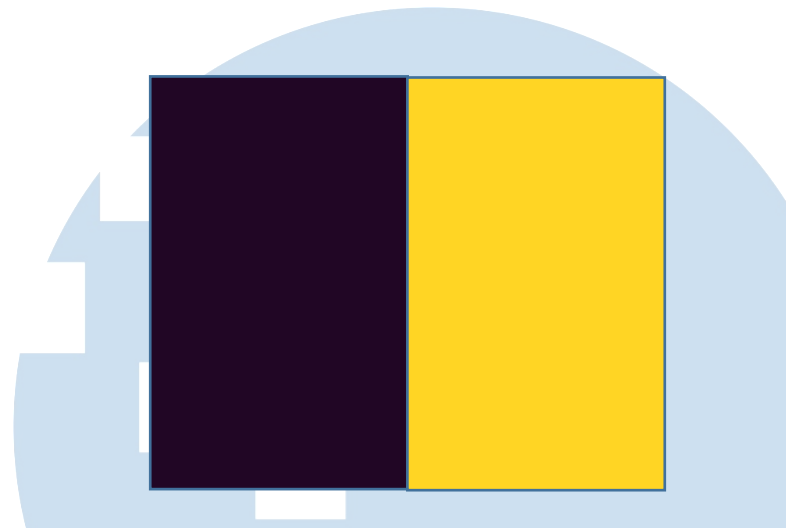

Gambar 3.3 Warna Website

Gambar 3.3 merupakan warna yang akan digunakan dalam pembuatan *website interactive storytelling*. Penulis akan membuat *background* berwarna ungu tua. Warna *background* tersebut penulis pilih karena mengikuti kasus eksploitasi buruh AICE dengan logo AICE yang identik dengan warna ungu tua. Sementara itu, warna kuning penulis gunakan sebagai warna opsi yang disediakan. Warna kuning lebih menonjol dari pada warna ungu sehingga pembaca atau pengguna akan lebih mudah memilih opsi yang disediakan.

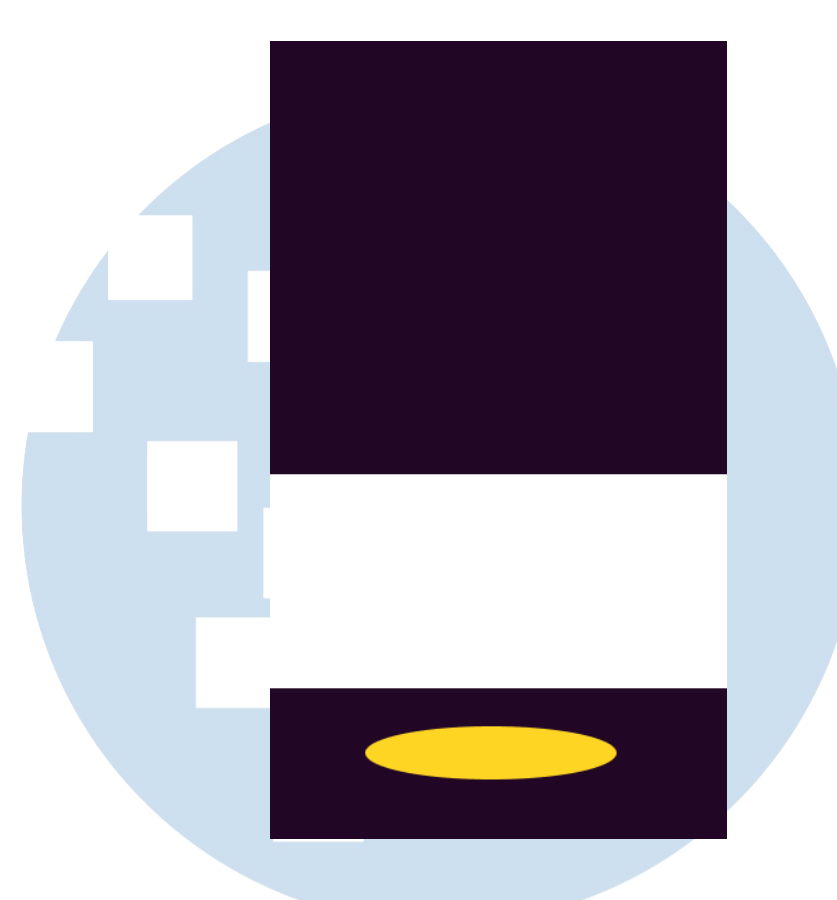

Gambar 3.4 Tampilan webite

Gambar 3.4 merupakan tampilan website. Gambar akan diletakkan di posisi paling atas. Kemudian, kotak berwarna putih berisi kalimat yang merupakan cerita. Warna putij sangat kontras dengan warna ungu maupun kuning sehingga akan membantu pengguna lebih mudah membaca. Kemdian, teks yang digunakan juga berwarna hitam agar mudah dibaca di kotak berwarna putih. Untuk bentuk agak bulat berwarna kuning merupakan opsi yang bisa diklik pengguna atau pembaca menuju ke halaman selanjutnya. Jika opsi lebih dari satu maka opsi yang kedua akan berada di bawah opsi pertama.

Pembuatan Interactive Storytelling "Dapatkan Hakmu", Felicia Setiawan, Universitas Multimedia Nusantara

34